## **Multimedia**

### Buch, Link, Film

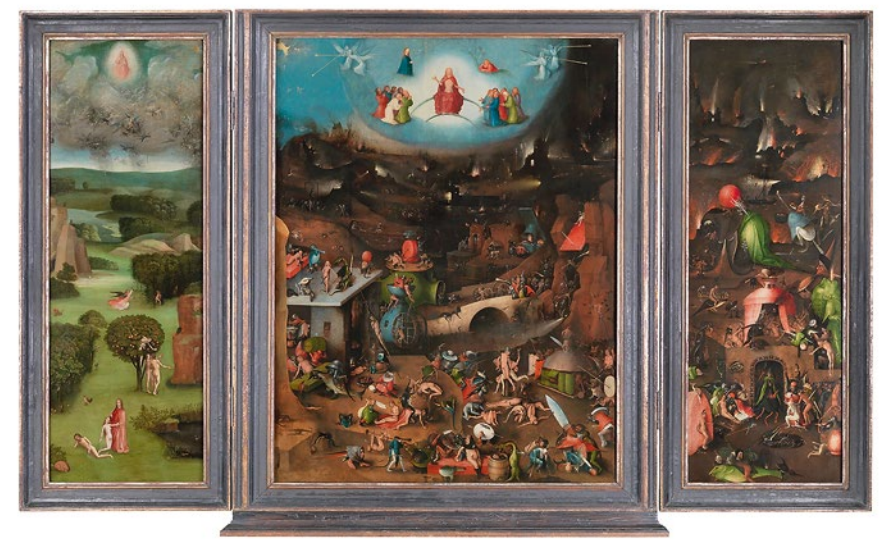

**Weltuntergang:** Dreiteiliges Gemälde des Niederländers Hieronymus Bosch

#### **buch**

# **Wie sich Katastrophen meistern lassen**

In seinem neuen Buch «Doom» zeigt der britische Historiker Niall Ferguson, was man aus Katastrophen lernen kann.

Tur dieses Buch braucht man eine<br>
Iangen Atem. Auf 600 Seiten skiz<br>
Niall Ferguson ein Katastrophen<br>
szenario, das an das Weltuntergangsür dieses Buch braucht man einen langen Atem. Auf 600 Seiten skizziert Niall Ferguson ein Katastrophen-Triptychon des niederländischen Malers Hieronymus Bosch (1450–1516) erinnert. Der Autor lässt kaum eine Katastrophe der letzten 1500 Jahre aus – von der Justinianischen Pandemie 542 über die Pestzüge des 14. Jahrhunderts bis zur Spanischen Grippe 1918. Er beschreibt die Gräuel der beiden Weltkriege und verheerende Naturereignisse.

Zuweilen wähnt man sich als Augenzeuge mitten im Desaster. Dem brillanten Erzähler geht es jedoch um mehr als die Schilderung des Grauens. Er zeigt, inwieweit Katastrophen prognostizierbar sind und wie man sie meistern könnte. Dabei unterscheidet er drei Arten von Katastrophen: Bei «grauen Nashörnern» handelt es sich um vermeidbare Katastrophen wie etwa die Überschwemmung der US-Stadt New Orleans nach dem Hurrikan Katrina 2005.

«Schwarze Schwäne» sind Ereignisse, die man hätte erahnen können und die dann aus dem Ruder laufen – etwa der Erste Weltkrieg. «Drachenkönige» sind Katastrophen, vor denen es kein Entrinnen gibt: Einschläge von Asteroiden oder Vulkanausbrüche wie jener des Toba auf Sumatra vor 74 000 Jahren, der fast alles Leben auslöschte.

Die Coronapandemie ist für Ferguson ein «schwarzer Schwan». Sie zeigt, was passiert, wenn Behörden unkoordiniert handeln. Als Gegenbeispiel nennt er die Asiatische Grippe, welche die USA 1957 heimsuchte. Die Regierung verzichtete auf Lockdowns. Sie begegnete dem Virus mit einer «Mischung aus dem Streben nach natürlicher Herdenimmunität und selektiver Impfung» – und hatte so Erfolg. *Remo Leupin*

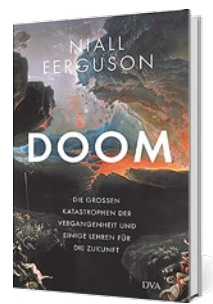

*Niall Ferguson, «Doom. Die grossen Katastrophen der Vergangenheit und einige Lehren für die Zukunft», DVA, München 2021, ca. 42 Franken*

#### **Link**

### **So gut ist mein Netz**

 $Bakom.ch \rightarrow Suchfeld$  $\rightarrow$  Breitbandatlas

Wie schnell ist das Internet an meiner Adresse? Wie sieht es mit dem Mobilfunknetz aus? Das Bundesamt für Kommunikation gibt auf einer interaktiven Karte Informationen zu Up- und Download-Geschwindigkeiten und Betreibern der Internetdienste. Dank eines weiteren Filters in den Einstellungen findet man zudem Informationen zur 3G-, 4Gund 5G-Mobilfunk-Abdeckung. *leu* 

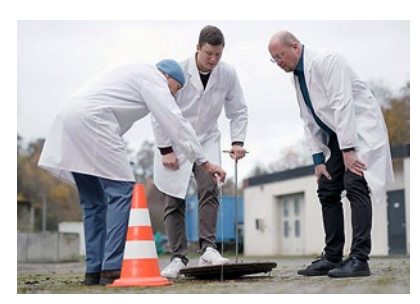

**Verbrecherjagd:** Forscher suchen Rückstände aus Drogenlabors

#### **Film**

### **Fahndung im Abwasser**

Kläranlagen schützen Mensch und Umwelt vor Verschmutzung. Der Chemiecocktail im Abwasser gibt aber auch Auskunft darüber, wie gesund die Bevölkerung ist und welchen Chemikalien sie ausgesetzt ist. Im Film «Unser Abwasser» zeigt der deutsche Regisseur Max Lebsanft auch, wie dank Analysen die Verbreitung von Viruserkrankungen erkannt wird und wie die Polizei die Proben zur Fahndung nach Drogenund Sprengstofflaboren nutzt. *leu*

*Arte Mediathek, 53 Minuten, bis 23.6.2022 unter arte.tv → Suchfenster*   !  *Abwasser*

### **Multimedia** Office-Programme

**Word und Excel**

# **Dokumente gestalten mit Vorlagen**

Wer Einladungen, Kalender oder Visitenkarten entwirft, kann dank Office-Vorlagen Texte und Tabellen mit ein paar Handgriffen gut darstellen. saldo zeigt, wie man die Hilfsmittel verwendet.

ie meisten Schreibprogramme eignen sich für mehr als nur das Verfassen von Texten.

Auch mit dem Tabellenprogramm Excel kann man mehr tun als Zahlentabellen anfertigen, zum Beispiel Kalender und praktische Budgetplaner erstellen. Die Vorlagen lassen sich speichern und später für neue Dokumente wiederverwenden.

Büro-Software wie Microsoft Office und kostenlose Varianten wie Libre Office enthalten eine Reihe von Vorlagen. Man unterscheidet bei den Programmen zwischen normalen Vorlagen für ganze Seiten sowie sogenannten Formatvorlagen für einzelne Abschnitte, Titel oder Tabellenzellen.

### **So findet und nutzt man die Vorlagen für Seiten**

Bestehende Vorlagen holen: Vorbereitete Vorlagen öffnet man in Microsoft Office über «Datei»  !  «Neu aus Vorlage». In Libre Office geht das mit «Datei» → «Neu» → «Vorlagen». Meist stehen nun diverse Vorlagen zur Auswahl wie Briefe, Visitenkarten, Lebensläufe, Budgetplaner und anderes. Alle Vorlagen lassen sich nach den eigenen Bedürfnissen bearbeiten und neu abspeichern.

■ Neue Vorlagen speichern: Ein Dokument kann als Vorlage gespeichert werden. Das geht so: In Microsoft Office «Datei» wählen → «Als Vorlage sichern». In Libre Office «Datei» → «Vorlagen»  !«Als Vorlage speichern». Ab sofort kann man diese Vorlage für neue Dokumente verwenden.

Hier gibt es neue Vorlagen: Office-Vorlagen finden sich auch zuhauf im Internet. Viele sind kostenpflichtig. Bei anderen muss man sich vor dem Herunterladen auf der Website registrieren. Eine nützliche Seite ist Muster-vorlage.ch: Hier kann man über 300 Vorlagen für Word, Excel und Powerpoint kostenlos herunterladen. Auch unter Office-lernen.com/downloads findet man viele Vorlagen. Die meisten sind gratis. Wer ein Office-365-Abo hat, kann auf templates.office.com/de-ch zahlreiche Vorlagen herunterladen. Dazu muss man sich mit dem Microsoft-Konto anmelden.

■ Vorlagen in unterschiedlichen Office-Programmen öffnen: Jede Vorlage von Microsoft Office lässt sich auch in kostenlosen Office-Varianten wie Libre Office oder WPS Office öffnen. Dort kann man sie wiederum als Vorlage abspeichern. Doch Vor-

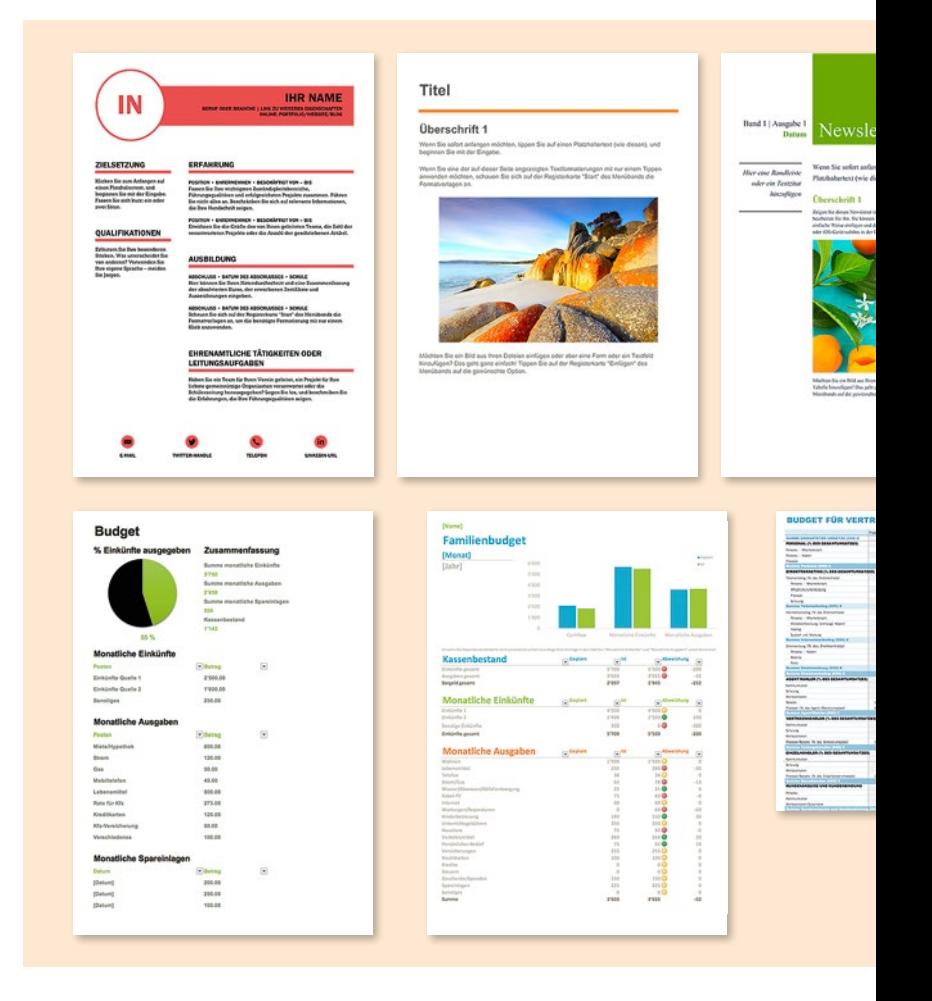

sicht: Vorlagen mit Grafiken oder Bildern können etwas anders aussehen, wenn man sie in anderen Office-Programmen öffnet. Bilder sind zum Beispiel manchmal leicht verschoben. WPS Office und Libre Office kommen am besten mit Dokumenten von Microsoft Office zurecht, schlechter dagegen Open Office oder Numbers.

#### **So verwendet man Formatvorlagen**

Manchmal soll nicht das ganze Dokument, sondern nur ein Titel grösser oder in anderer Schrift dargestellt werden als der Rest des Texts. Oder eine Zeile in einer Tabelle soll sich farblich abheben. Dafür sind in den Office-Programmen diverse Formatvorlagen vorhanden.

Bestehende Formatvorlagen findet man so: In Microsoft Word oben auf «Start» klicken, dann rechts auf «Formatvorlagen» (PC) oder «Bereich Formatvorlagen» (Mac). In Excel heissen sie «Zellenformatvorlagen». Im neuen Fenster sind jetzt die vorgegebenen Formatvorlagen aufgelistet wie Überschriften, Titel oder Hervorhebungen. Nun zum Beispiel einen Titel im Text anklicken und anschliessend auf die Vorlage «Titel». Jetzt erscheint der Titel in einer anderen Schrift und anderer Grösse. In Libre Office finden sich alle Vorlagenoptionen in der Menüzeile unter «Formatvorlagen» (PC) oder «Vorlagen» (Mac).

Wer ein Inhaltsverzeichnis anfertigen will, benötigt For

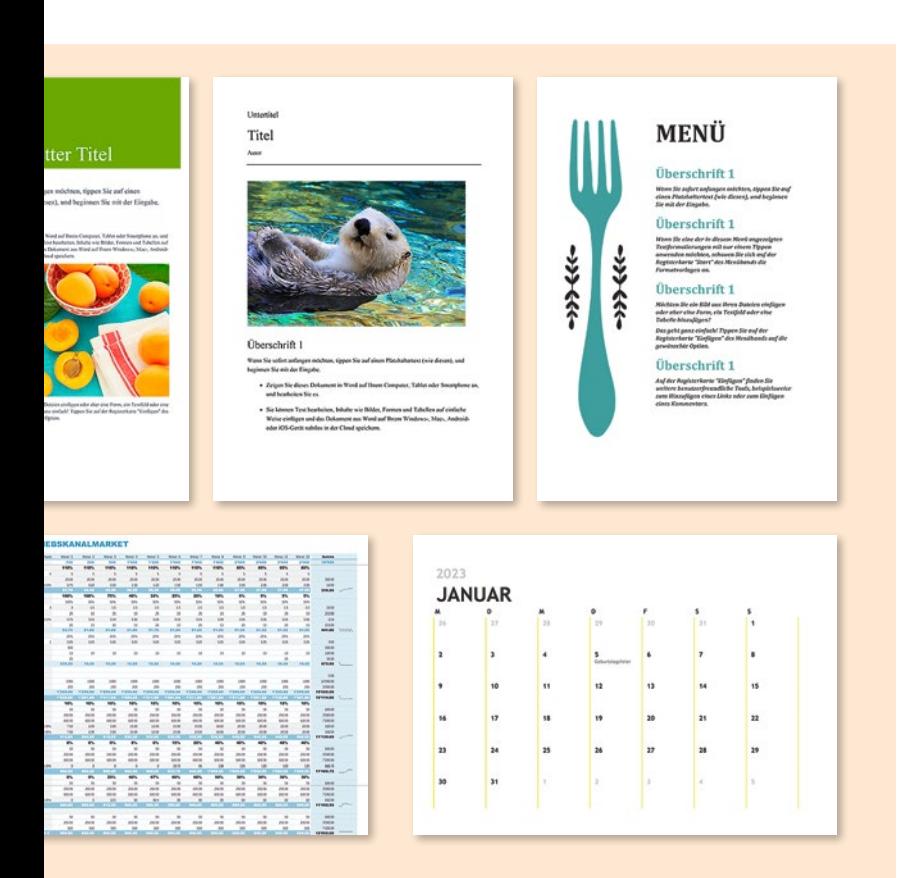

**Praktisch:** Bereits gestaltete Vorlagen aus Word (Reihe oben) und Excel (unten) erleichtern die Arbeit

> matvorlagen. Die Haupttitel eines Kapitels sollten als «Überschrift 1» formatiert werden, die Untertitel je nach Rangordnung als «Überschrift 2», «Überschrift 3» und so weiter. Die Schriftart, Farbe und Grösse kann man danach beliebig abändern.

> Tipp: Unterschiedliche Schriftformate können helfen, einen Text übersichtlich zu strukturieren. Zu viele verschiedene Schriften, Grössen und Farben machen den Text aber unruhig.

■ Neue Formatvorlagen speichern: Verwendet man einen Formatstil häufig, kann man ihn als Formatvorlage abspeichern. Beispiel: In einem Dokument sollen alle Zwischentitel rot, fett und kursiv formatiert sein. Ein-

fach auf einen Titel klicken, den man auf diese Weise gestaltet hat. Dann unter «Start» auf «Formatvorlagen» klicken. Dort auf «Formatvorlage erstellen» (PC) oder auf «Neue Formatvorlage» (Mac). Nun kann man der Vorlage einen passenden Titel geben und sie abspeichern. Sie ist ab sofort bei den anderen Formatvorlagen aufgelistet.

In Libre Office wählt man im Menü «Formatvorlagen» → «Neue Formatvorlage aus Auswahl». Die gespeicherte Vorlage findet man anschliessend im selben Menü unter «Formatvorlagen verwalten». Auch Zeileneinzüge bei einem neuen Abschnitt lassen sich als Vorlage abspeichern.

*Marc Mair-Noack*

### Leserfragen **Multimedia**

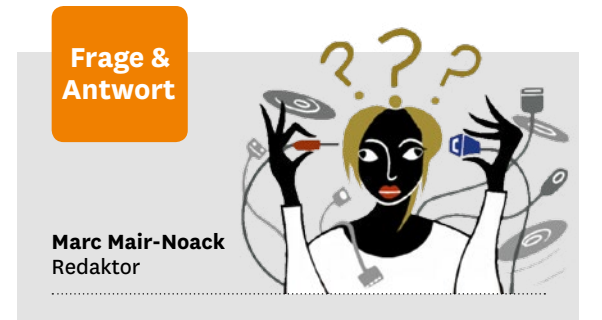

### **Welche Daten sind in der iCloud gespeichert?**

**«Ich besitze ein iPad. Nun erhielt ich die Meldung, meine iCloud sei voll. Mir war nicht bewusst, dass ich diesen Dienst verwende. Wo sehe ich, was dort gespeichert ist?»** Öffnen Sie auf dem iPad die App Einstellungen. Dort drücken Sie oben auf Ihren Namen. Im nächsten Fenster drücken Sie auf «iCloud». Nun sehen Sie eine Auflistung von Dateiarten wie Fotos, Mails oder Kontakte. Daneben können Sie mit einem Schalter einstellen, ob diese Daten im Internetspeicher der iCloud gespeichert werden sollen oder nicht. Wenn Sie oben auf «Speicher verwalten» drücken, sehen Sie detailliert, was zurzeit in der iCloud gespeichert ist. Drücken Sie auf die gewünschten Daten, können Sie diese in der iCloud löschen.

### **Wie ändere ich in einer Tabelle die Darstellung des Rahmens?**

#### **«Ich möchte bei einer Excel-Tabelle einen besonders feinen Rahmen verwenden. Wie geht das?»**

Excel hat verschiedene Rahmen im Repertoire. Klickt man unter «Start» auf den Pfeil neben dem Rahmensymbol, kann man standardmässig einen normalen, einen dicken oder einen doppelten Rand auswählen. Klickt man in diesem Menü ganz unten auf «weitere Rahmenlinien», lassen sich auch gepunktete oder gestrichelte Linien einfügen. Wählen Sie zuerst die Art der Linie und dann rechts, ob sie für die äusseren oder die inneren Tabellenlinien gelten soll. Man kann auch schräge Linien quer durch die Tabelle auswählen.

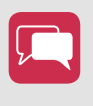

**Was wollten Sie zum Thema Multimedia schon lange wissen?** Schreiben Sie an: redaktion@saldo.ch, Betreff «Multimedia-Fragen»